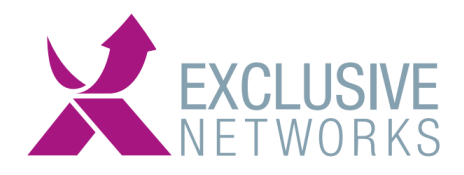

Een korte Guide voor het maken van het report voor de UBB facturatie aantallen.

#### **STAP 1:**

Log in op de STA portal, met een van de hoofd Operators\* van het UBB portaal. UK URL: https://cloud.safenet-inc.com EU URL: https://idp.eu.safenetid.com

\*Wanneer u als operator het Dashboard/on-boarding/Virtual Servers/ Administration niet ziet bent u geen hoofd operator

#### **Stap 2:**

Ga naar Administration en dan naar Report and Billing Management: **SafeNet Trusted Access** 

English Language  $\sim$ 

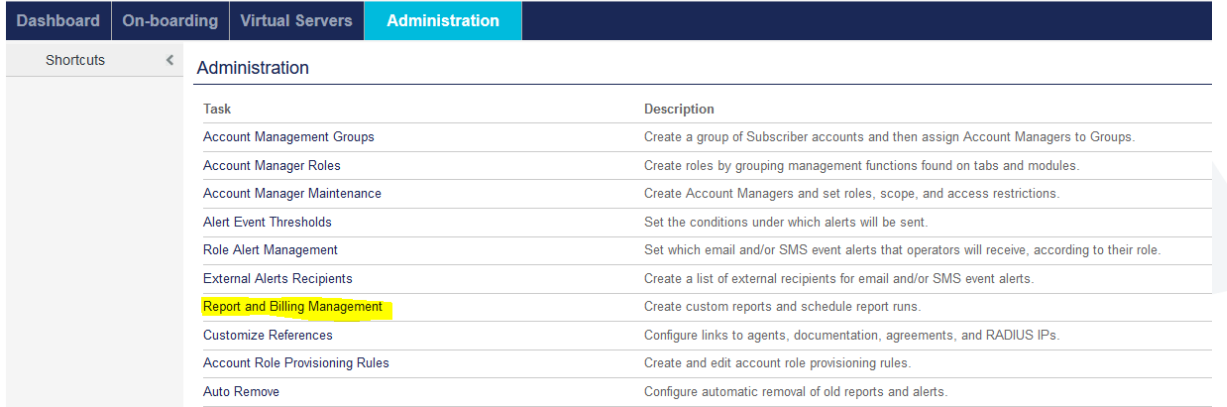

#### **Stap 3a:**

Kies hier voor het report:

**"Service Metrics - Total Active Users per Month (Rolling YTD)" en druk op de knop Add.**

**SafeNet Trusted Access** 

Language:  $\boxed{\qquad \textsf{English} \qquad \downarrow \qquad \textsf{Welcome}}$ 

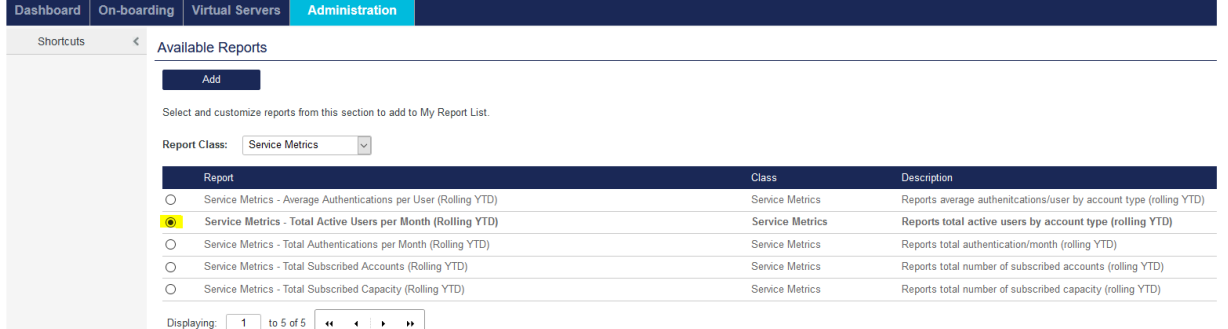

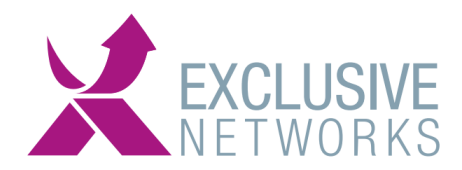

### **Stap 3b:**

Bij de instellingen van deze reportage kunt u het onderstaande invullen:

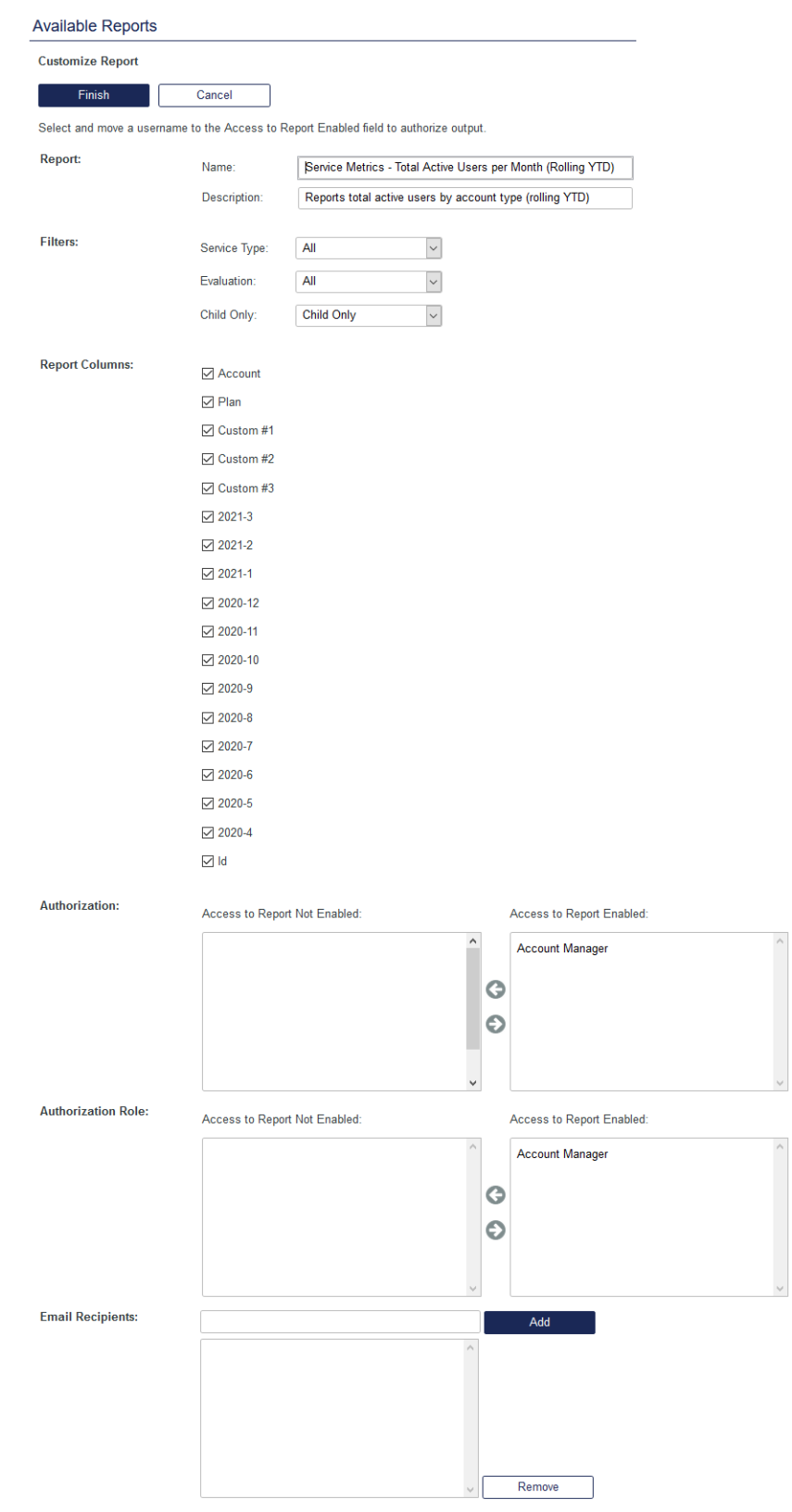

□ Email reports with fewer than 75000 rows. Larger reports are available for download from the SAS console in the My Report Output module on the Reports tab.

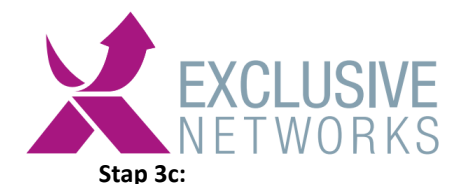

### Daarna dient u deze rapportage in te plannen:

Klik het gewenste report aan en klik daarna op de schedule knop.

## **Available Reports**

#### **My Report List**

Schedule

Select a report to schedule it, or click Edit to customize its name, description, parameters, or authorization details.

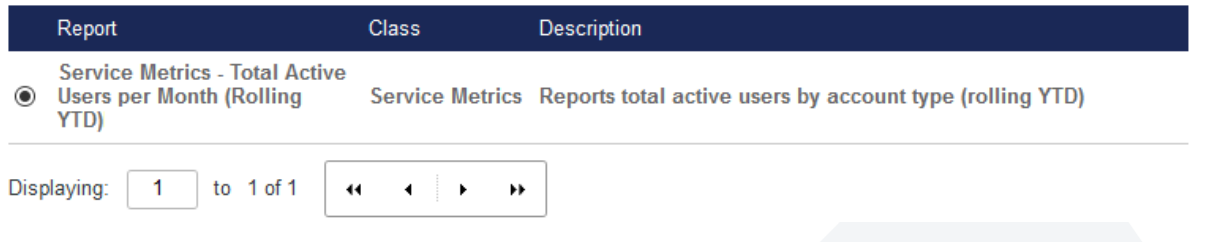

## **Stap 3d:**

Daarna de onderstaande instellingen:

Druk op Finish, dit zorgt ervoor dat op de laatste dag van elke maand deze rapportage maakt.

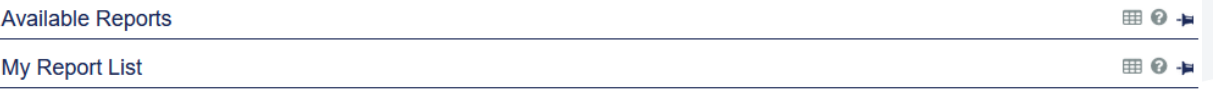

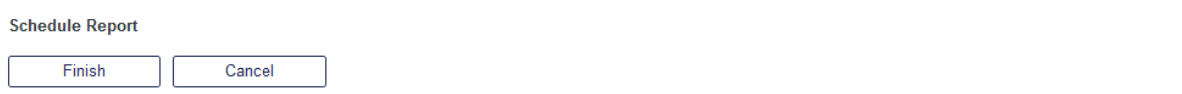

Reports scheduled to Run Now are output on the next cycle of the SafeNet Authentication Service Reporting Service and are not retained in My Scheduled Reports.<br>Reports scheduled on a days/weekly or months/yearly basis are

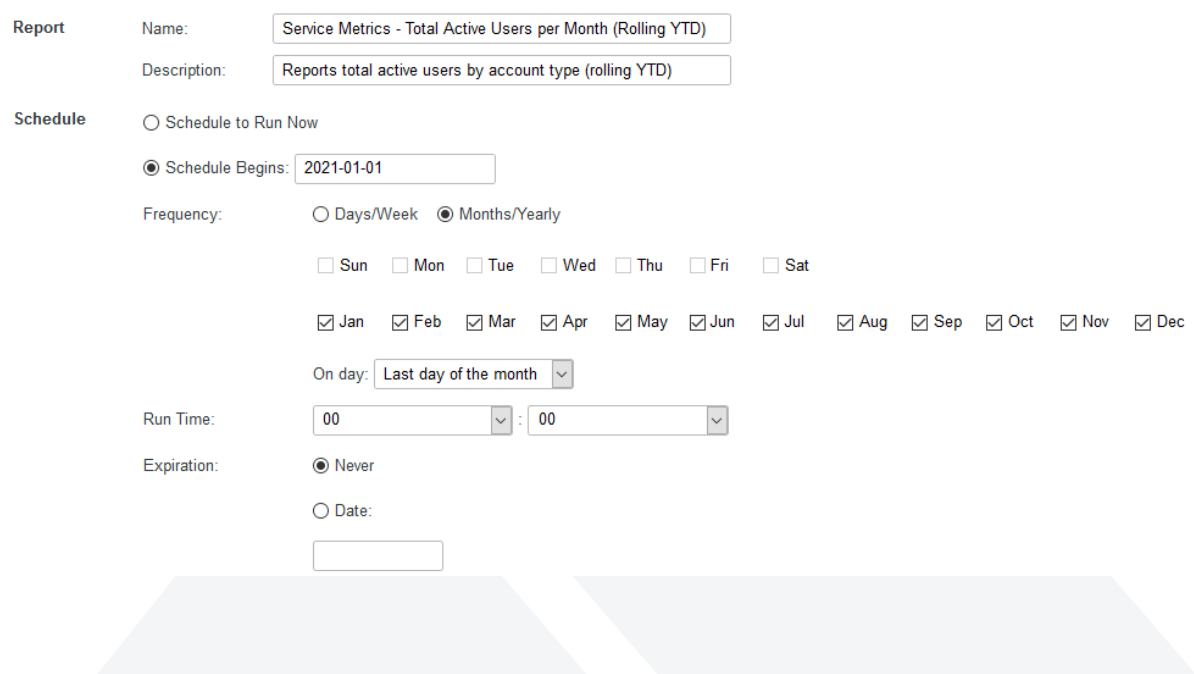

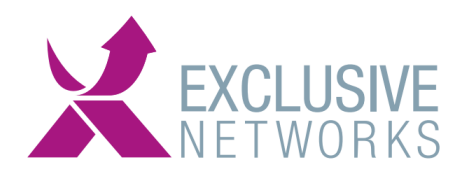

## **Stap 4:**

U kunt zien dat deze ingepland is zoals hieronder te zien is.

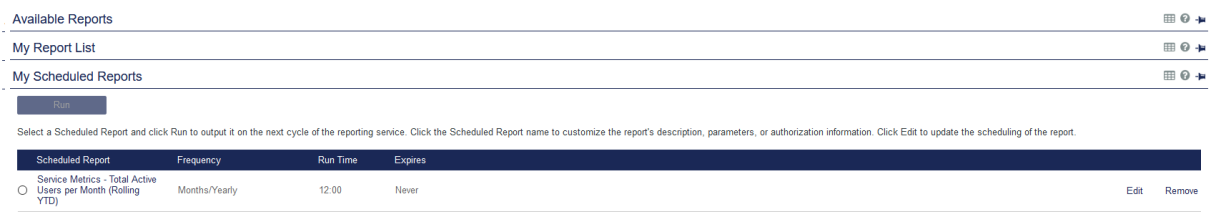

#### **Stap 5:**

En kunt u de report downloaden en de output zal dan aangeven hoeveel active users er zijn geweest die maand.

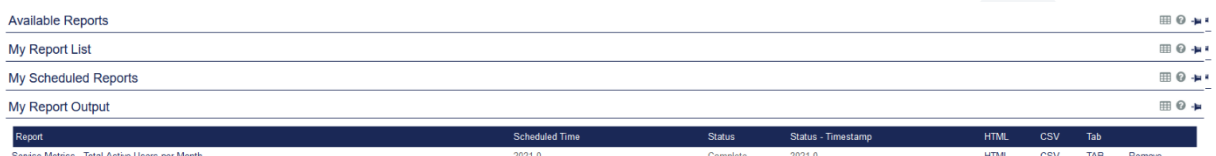

Aan te raden is om deze in CSV format te downloaden zodat deze direct met Microsoft Excel geopend kan worden.

# *LET OP:*

*Het aantal users op de factuur kan afwijken van het aantal users wat uit deze rapportage komt. Dit heeft te maken met de actieve users in het reseller portaal (parent account), wat o.a. operators en interne gebruikers kunnen zijn. Deze tellen ook mee voor de facturatie.*